How to Log In (First-Time Access to New Digital Banking)

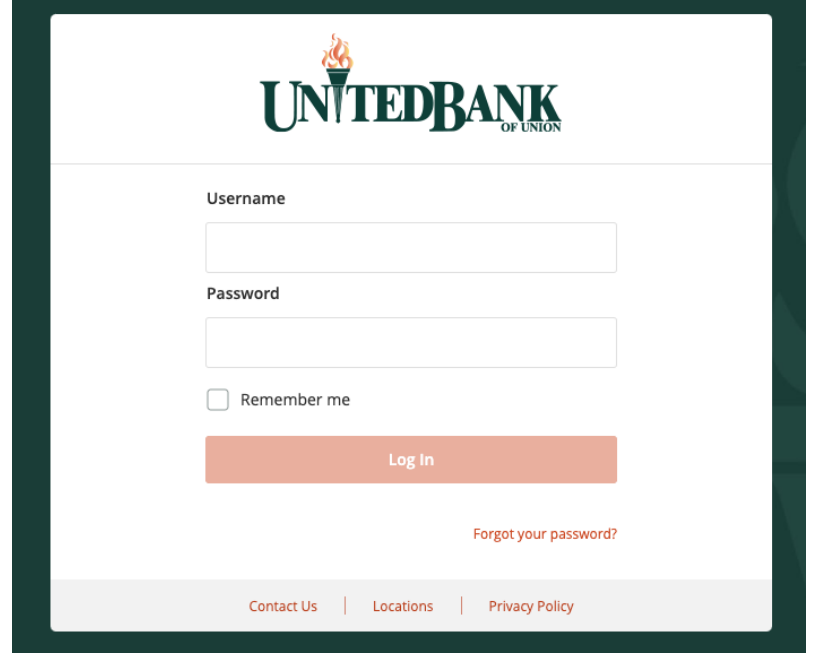

Customers will enter their \*current\* online banking credentials.

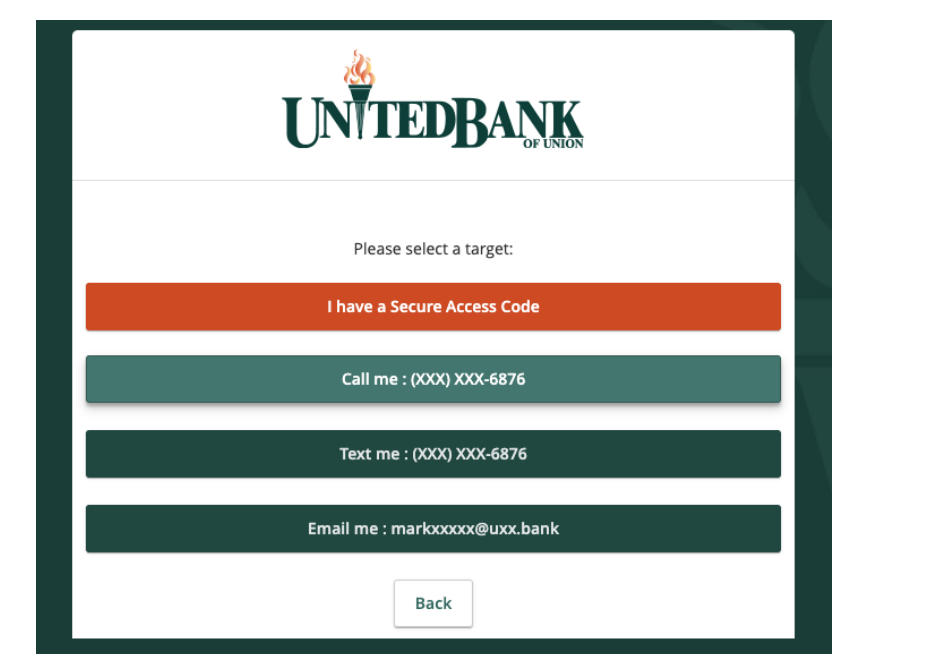

Customers will be prompted to receive a Secure Access Code via a phone call, text, or email.

Secure Access Codes are a form of multifactor authentication. Basically, it's an extra layer of security for keeping customer information safe!

This document depicts a test account and is used for teaching & training purposes only. Member FDIC.

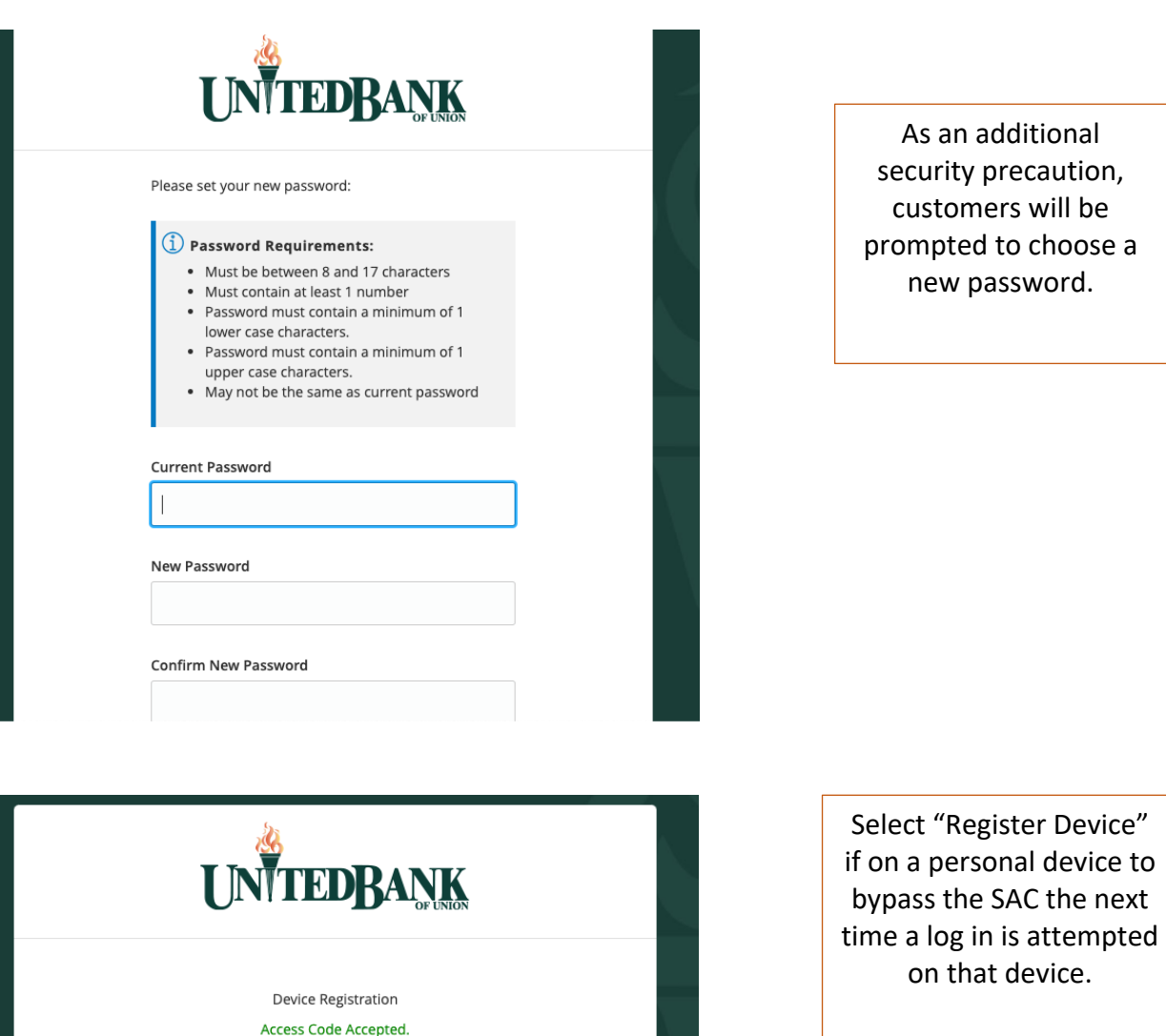

Do Not Register Device

**Register Device** 

If using a public device, select "Do Not Register Device."

**UNTEDBANK** Good After Click an account tile to view details and transaction history.  $\widehat{H}$  Home a Funds Transfe Home  $\overline{\mathbb{Q}}$  $\Box$  Messages  $\equiv$  Digital Banking Activity ... **FINANCIAL TOOLS**  $\widehat{\phantom{1}}$ r a Home Loan  $\blacksquare$ Money Management Spending Budget Trends Cash Flow Net Worth Debts  $\textcolor{red}{\blacksquare}$ Services ACCOUNTS  $\mathcal{D}$ ₿ Profile  $\widehat{\phantom{1}}$ **Branches**  $\vdots$  $\div$ TEST CD PERSONAL \*37 TEST REBEL CHECKING \*36 Last Deposit Amount Available Balance<br>Last Deposit Amount  $$2.00$ <br> $$0.25$  $$0.00$  $\odot$ Log Off  $\pm$  $\div$ TEST HSA INDIVIDUAL \*28 TEST SAVINGS \*79  $$2.00$ <br> $$0.50$ Available Balance<br>Last Deposit Amount Available Balance<br>Last Deposit Amount  $$1.50$ <br> $$2.00$ 

Excellent! You are now logged in. Enjoy your digital banking experience. Please let us know what we can do to help improve your experience.